## **MODUL PRATIKUM – 11 PEMROGRAMAN BERBASIS WEB (CCP119)**  Esa Ünggul **Esa Unggul Esa Unggul**

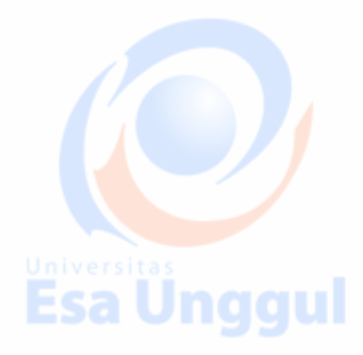

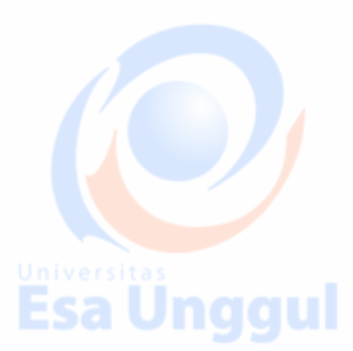

**Esa Ünggul** 

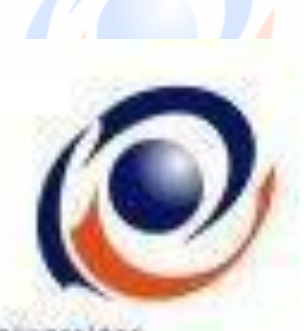

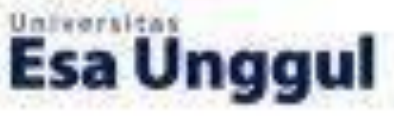

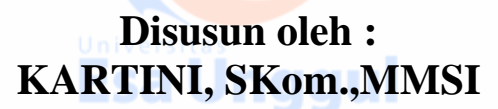

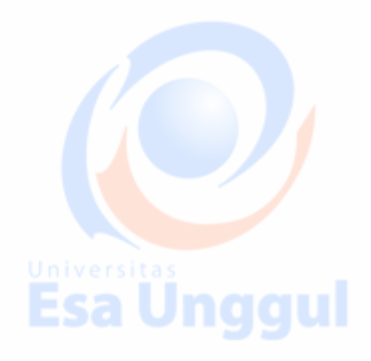

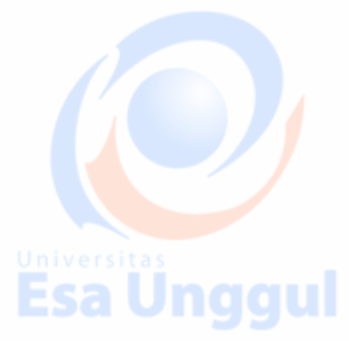

**Esa Ünggul** 

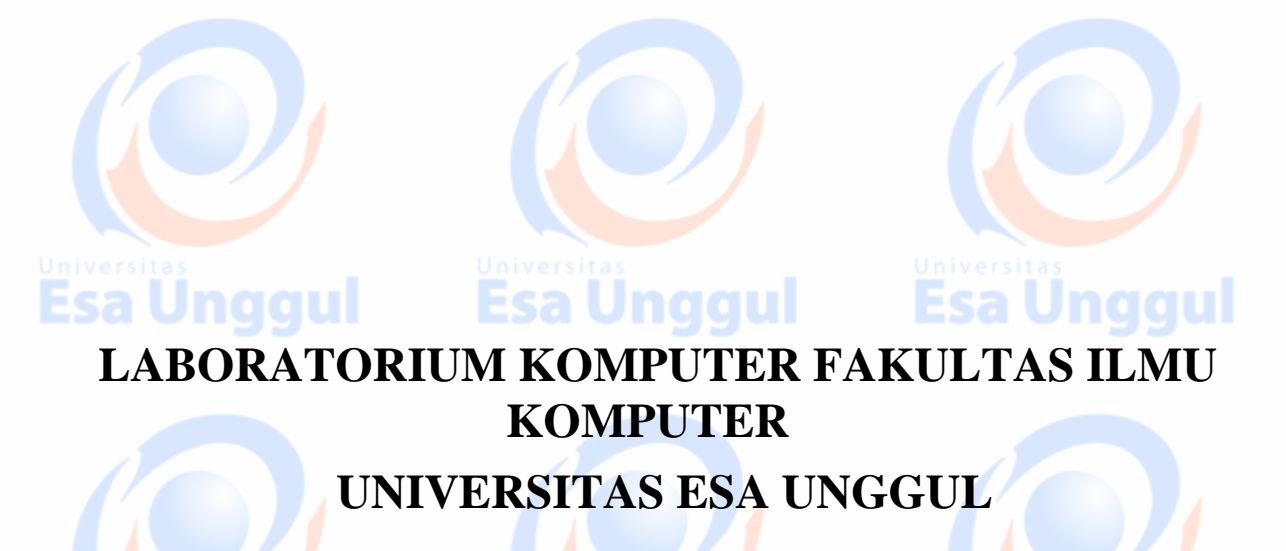

**Esa Ünggul** 

## **MODUL PRATIKUM PBW 11**

Esa Unggul

 **Database Web**

## **A. TUJUAN**

- 1. Praktikan mengetahui kegunaan Database Web dalam halaman web
- 2. Praktikan mengetahui penulisan Database Web
- 3. Praktikan dapat mengaplikasikan Database Web dalam tiap halaman web

## **B. DASAR TEORI**

**Database Web :** Basis *data* yang digunakan dalam dunia *web* untuk menyimpan berbagai *data*, mulai dari *data* pengguna (username, password, dst) maupun *data* aplikasi.

**Misalkan** sebuah komunitas online atau online community, akan memiliki database untuk menyimpan informasi username, password, dan informasi detail lainnya yang dimiliki

Dan sistem database yang paling umum dipergunakan di Internet adalah MySQL. karena mudah untuk terintegrasi dengan PHP dan PHP sendiri merupakan *server side programming language* yang paling umum digunakan oleh developers

**Informasi HasilAnalisis** 

Esa Unggul

**Data** : merupakan kumpulan/himpunan fakta dari suatu obyek

mar

#### **Fakta yang mungkin dikumpulkan**

- Nama pohon
- Jenis pohon
- Umur pohon
- Jumlah produksi

**Esa Unggul** 

• Harga per kilogram dipasaran, dll

**Data – Aplikasi Komputer - Informasi**

**Aplikasi Komputer** 

sa Ünggul

Esa Ünggul

Esa Unggul

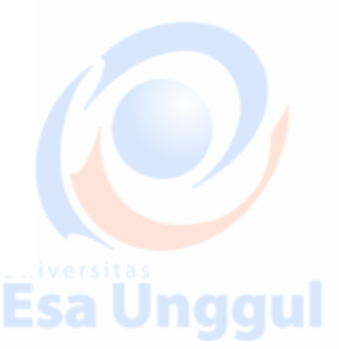

#### **Database**

- Kumpulan data
- Tersimpan dalam suatu tempat
- Dapat digunakan secara bersama

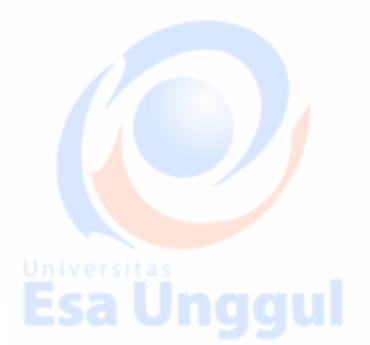

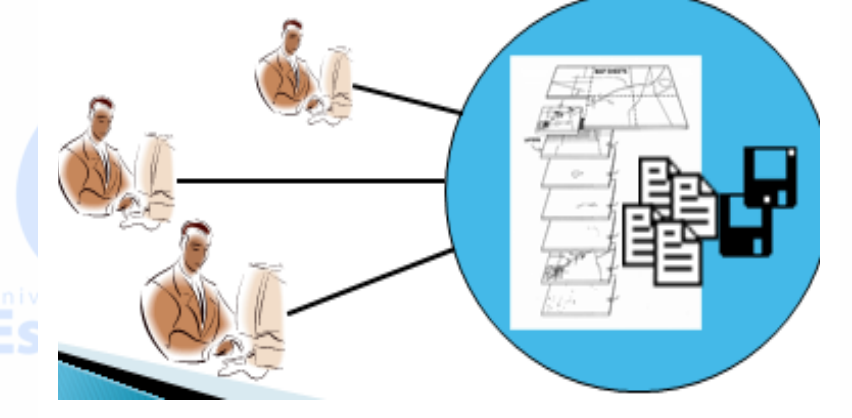

۲

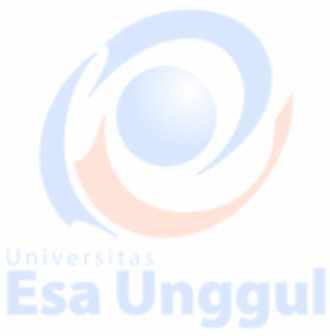

#### Secara digital

- tersimpan dalam bentuk file
- **tersimpan dalam database server**
- **diakses secara bersama melalui jaringan komputer**

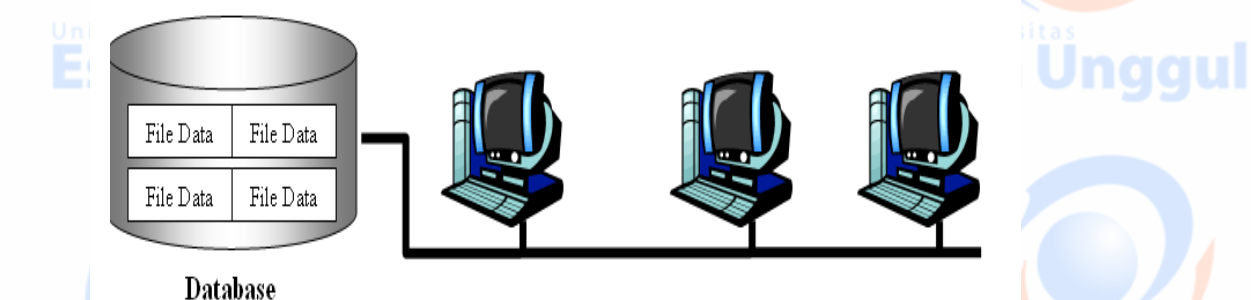

Dalam sistem informasi, penerapan database tidak hanya ditinjau dari sisi ketersediaan data, *tetapi juga dari sisi* Esa Unggul Esa Unggul

- Keamanan data
- Konsistensi data
- Validitas data
- Reliablilitas system

Kesemuanya ini perlu menejemen data

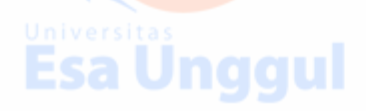

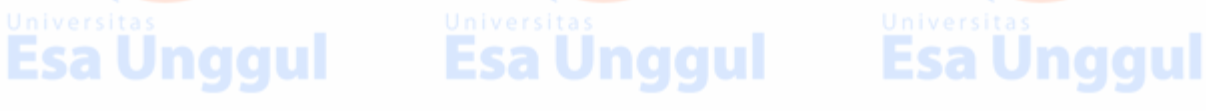

## **Database Management System**

system basisdata yang mamiliki kemampuan menajemen untuk menjamin ketersediaan, keamanan, reliabilitas, konsistensi dan validitas data

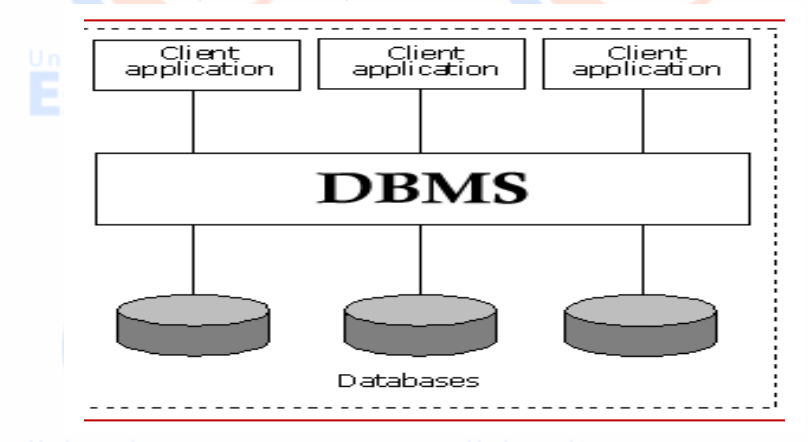

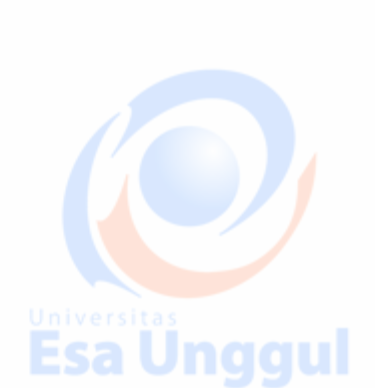

**Esa Ünggul** 

Bagaimana cara mengorganisasikan data dalam database?

Salah satu metode yg digunakan

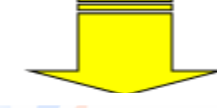

Menggunakan metode relasi yang didasarkan pada teori himpunan matematika

#### **Himpunan :**

Kumpulan dari object yang berbeda (diskrit) yg digunakan untuk mengelompokkan sejumlah objek (yg disebut dg elemen, unsur atau anggota

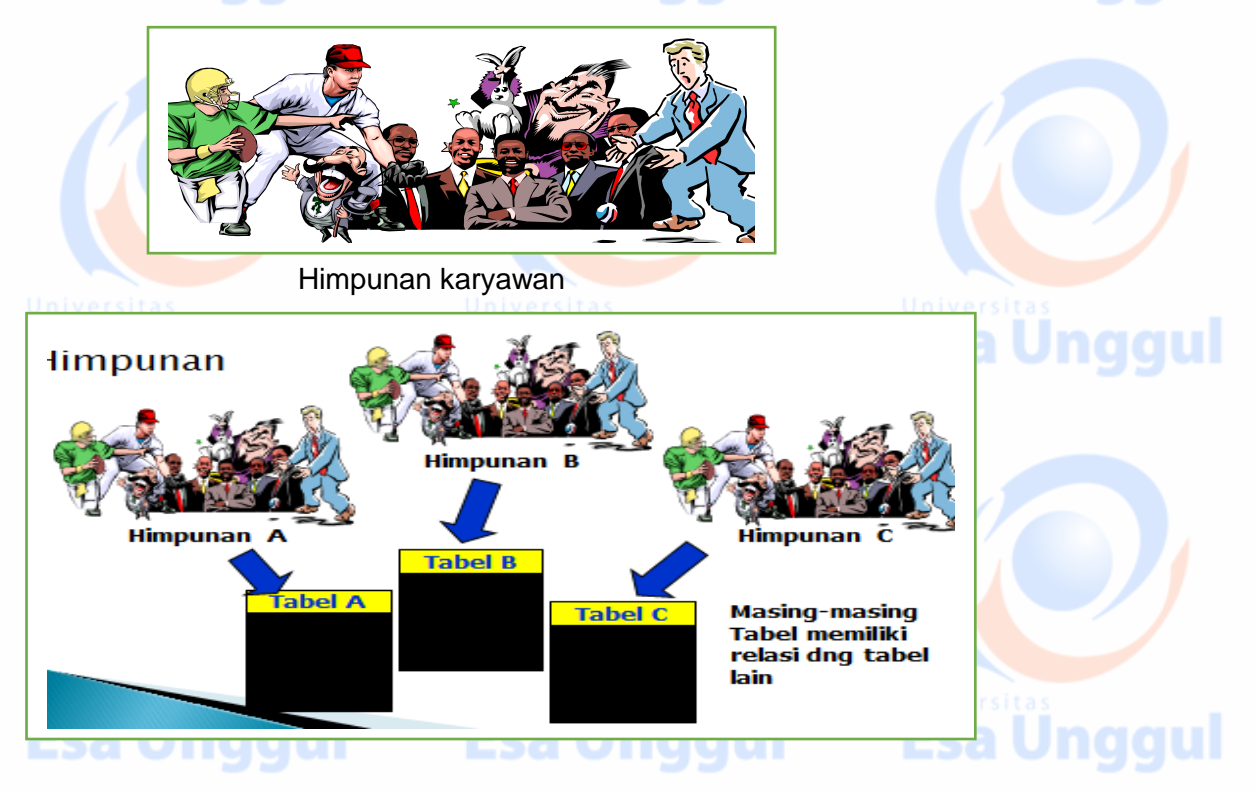

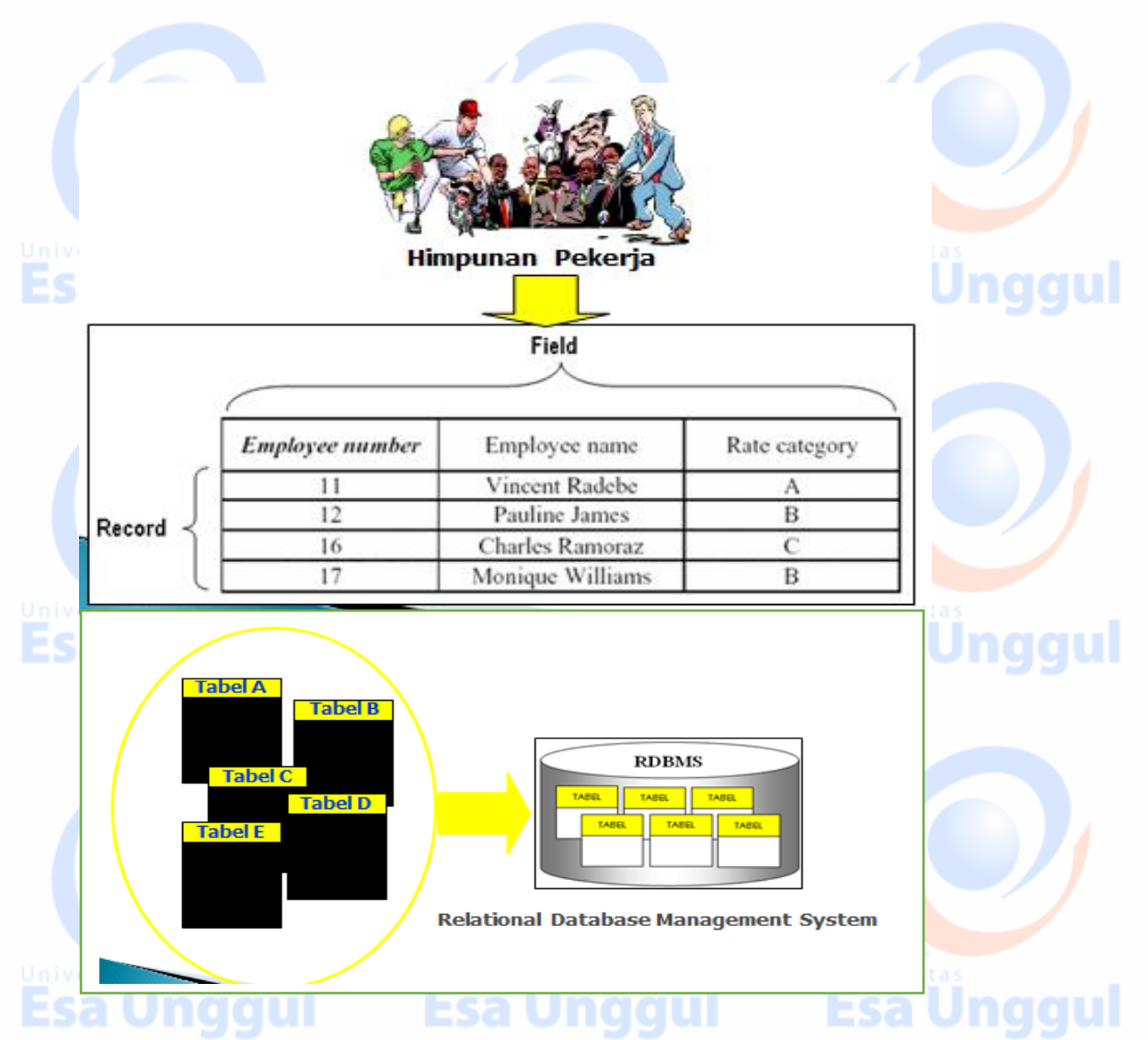

#### **Relational Database Management System**

- DBMS yg menggunakan metode relasi didasarkan pada teori himpunan untuk mengorganisasikan data
- data dikumpulkan dalam sejumlah object yang disebut dengan tabel
- **Sebuah tabel memiliki sejumlah kolom (yang disebut dengan field, tuple, item, atau** attribute) dan baris untuk mengorganisasikan data yang ada
- Dimungkinkan adanya lebih dari satu relasi dlm satu tabel
- **Dapat meminimalkan redundancy data & menjaga konsistensi data and an ang data**

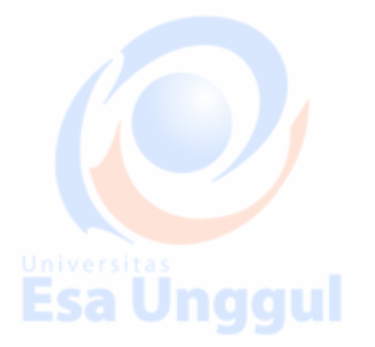

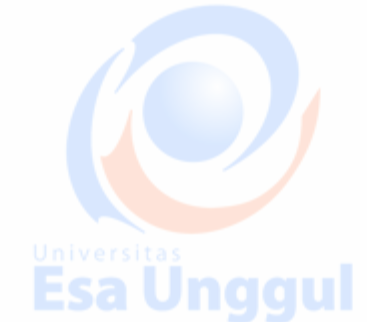

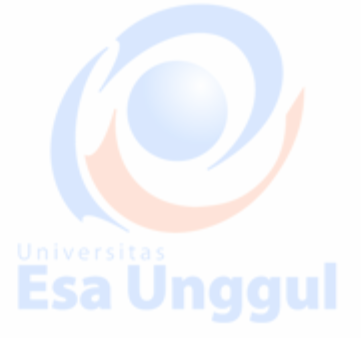

#### **Contoh minimalisasi redundancy data**

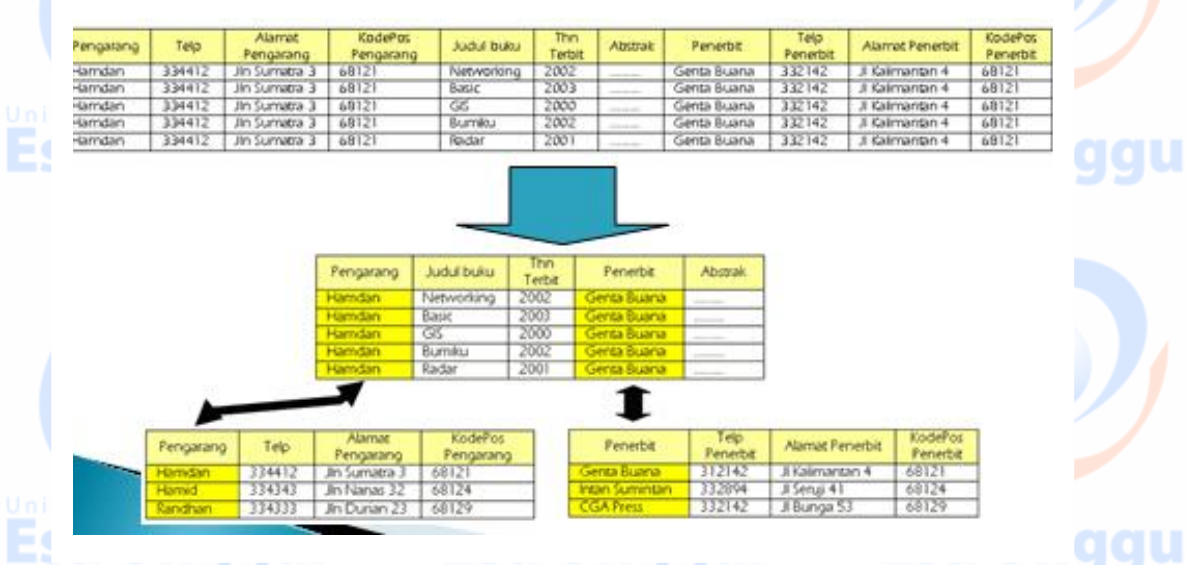

Esa Ünggul

**gul** 

### **Web Database**

Web merupakan satu set aplikasi komunikasi dan system perangkat lunak,

#### **dengan karakteristik**

- 1. terletak dalam internet host dan client
- 2. menggunakan protocol TCP/IP
- 3. menggunakan bahasa Hypertext Markup Language (HTML)
- 4. mampu melakukan komunikasi data dua arah
- 5. client dapat mengakses informasi text, gambar dan suara
- 6. menggunakan Uniform Resource Locators (URL)
- 7. untuk mengakses server dapat menggunakan http, ftp, dan telnet

Web database merupakan system penyimpanan data yang dapat diakses oleh aplikasi database yang mendukung teknologi Web

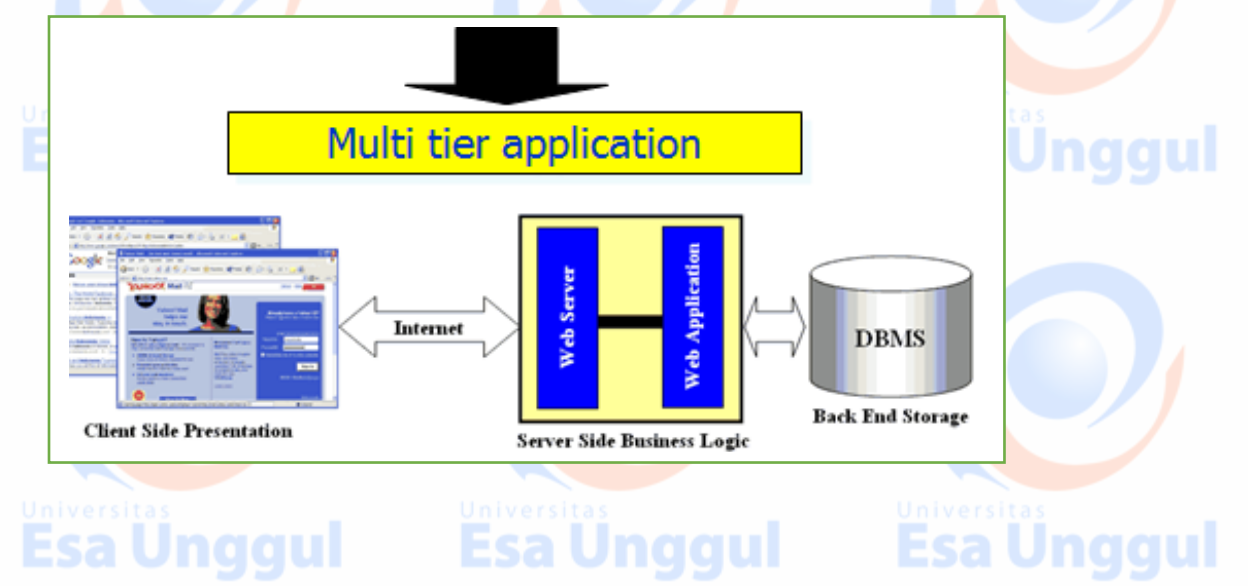

# CARA MENGINSTALL PHP:

- Beberapa paket PHP (server, database mySQL dan modul PHP)
- dapat di download secara gratis [\(www.php.net;](http://www.php.net/) [www.apache.com](http://www.apache.net/) dan [www.mysql.com\)](http://www.mysql.com/)
- Beberapa paket terpadu antara lain XAMPP dan WAMP
- Berikut ini adalah cara mengintall XAMPP (berikut ini adalah logo (icon) XAMPP

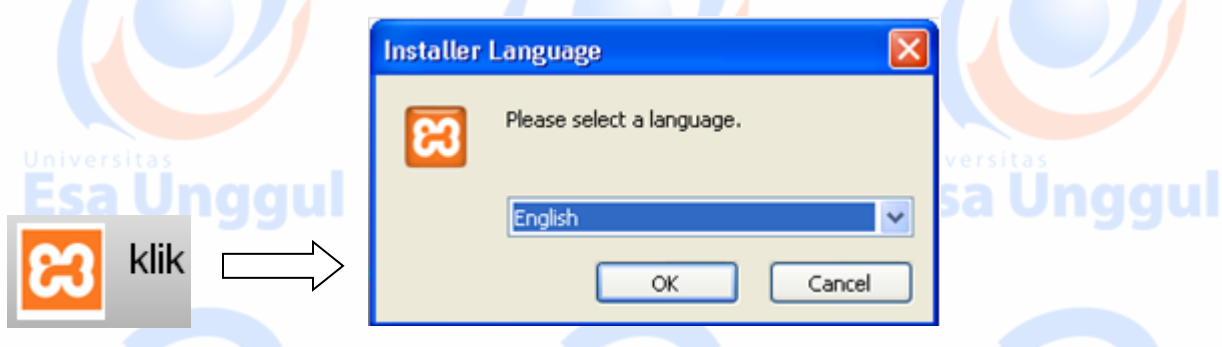

# CARA MENJALANKAN :

- Setelah paket PHP XAMPP (atau yang lain) diinstall maka server (apache) diaktifkan, database (mySql) diaktifkan
	- Konfigurasi program adalah berada pada C:\Program Files\XAMPP
	- Kode PHP kita letakan pada folder C:\Program Files\xampp\htdocs Program yang dieksekusi dengan browser adalah pada alamat : http://localhost/namafile.php

# Contoh:

- Buat file coba.php dengan isi kode seperti dalam kotak berikut
- Simpan dalam folder c:/program files/xampp/htdocs
- Dalam keaddan server apache siap jalankanlah melalui browser dengan menulis alamat :
- http://localhost/coba1.php

## **PHP & MySQL PHP :**

bahasa scripting yang menyatu dengan HTML

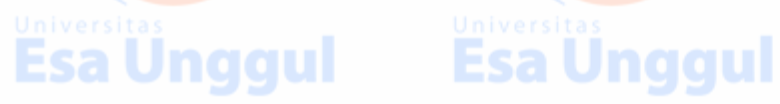

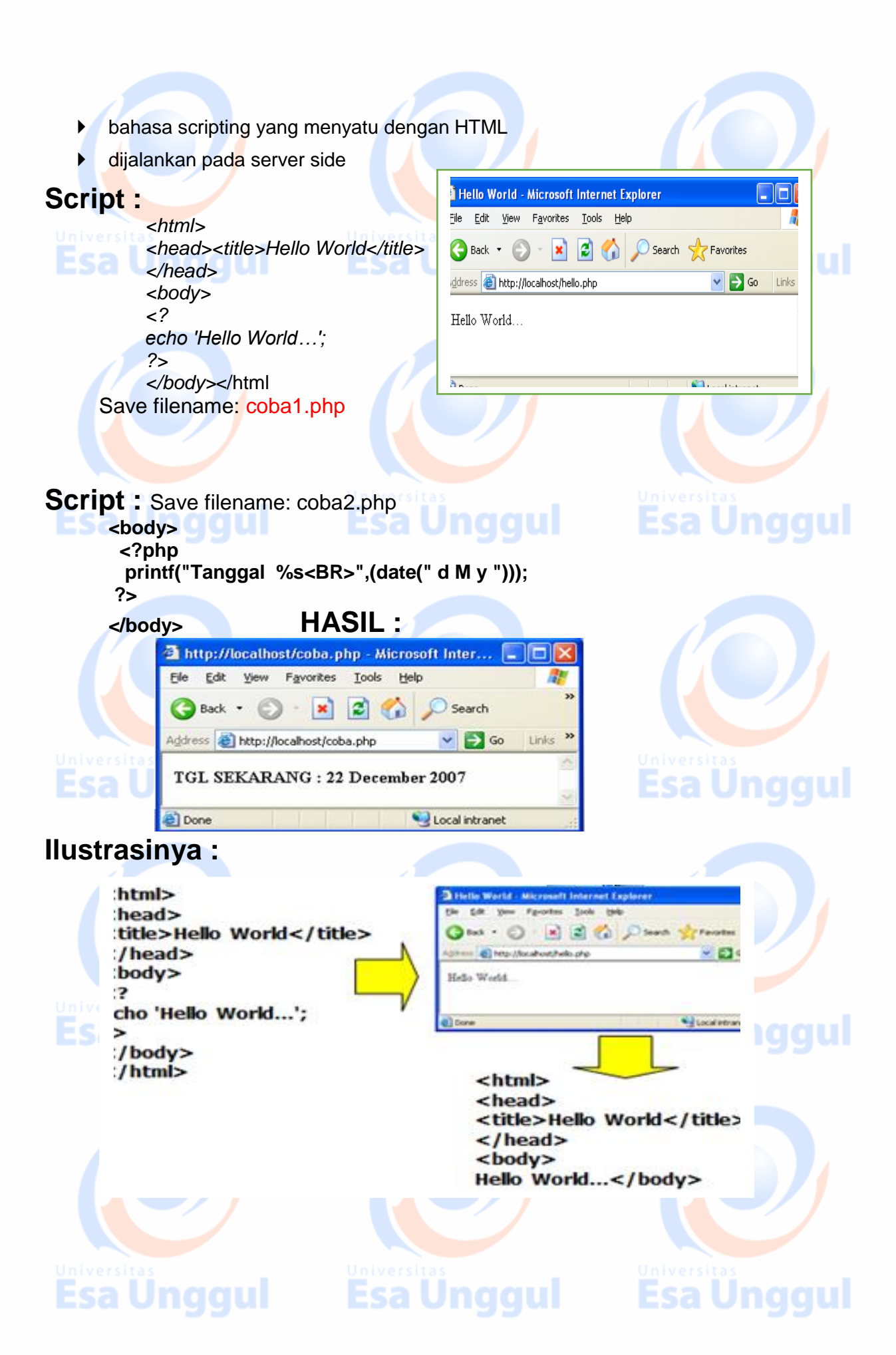

#### **MySQL**

- **Den Source SQL database management system**
- **Figure 1** relational database
- mampu menyimpan data dalam skala yang sangat besar
- dikembangkan, didistribusikan dan disuport oleh MySQL AB
- menggunakan Structured Query Language (SQL) sebagai bahasa standardnya SQL:2003

#### **Prosedur Mengakses MySQL**

- membuka koneksi (connection) dengan database server
- memilih dan membuka database yang diinginkan
- mengirim perintah untuk mengakses (membaca, menulis, mengubah, atau menghapus) data

Esa Unggul

Unagul

- membaca hasil akses yang telah dilakukan
- mengakhiri koneksi dengan database server

## **Struktur Query Language (SQL) DDL dan DML**

### **Penting :**

Perintah-perintah Dasar Query (SQL) pada MySQL, Perlu diperhatikan, semua perintah yang dituliskan pada promptmysql harus diakhiri dengan titik koma(:)

sa Unggul

## PRAKTEK <sup>.</sup> nbuat Buku Tamu

#### **a. Buatlah tabel bukutamu yang memiliki 3 field : nama, email, komentar.**

```
Create table bukutamu (
     nama char(20) not null,
     email char(20),
     komentar char (40));
```
#### **b. Buat form untuk buku tamu, beri nama** bukutamu.htm

```
<HTML>
<HEAD><title>Buku Tamu</title></HEAD>
<BODY><h1>Buku Tamu untuk database MySQL</h1>
<form action="bukutamu_add_form.php" method="post">
 Nama : <input type="text" name="nama" size="35" maxlength="50"> <br>
  Email : <input type="text" name="email" size="35" maxlength="50"> <br>
  Komentar : <textarea name="komentar" rows="5" cols="30"></textarea> <br>
<input type="submit" value="Simpan">
<input type="reset" value="Reset">
</form>
</BODY>
</HTML>
```
**c. Buat file bukutamu\_add\_form.php untuk memproses data dari bukutamu.htm dan menambahkan data ke tabel bukutamu**.

```
<HTML>
<HEAD><title>Simpan Buku Tamu</title></HEAD>
                                                           Esa Unggul
<BODY><h1>Simpan Buku Tamu MySQL</h1>
<?
  $nama = $_POST["nama"];
  $email = $_POST["email"];
 $komentar = $_POST["komentar"];
   $conn=mysql_connect ("localhost","root","") or die ("koneksi gagal");
   mysql_select_db("faruq",$conn);
   echo "Nama : $nama <br>";
   echo "Email : $email <br>";
                                                           Esa Unggul
   echo "Komentar : $komentar <br>";
   $sqlstr="insert into bukutamu (nama,email,komentar)
           values ('$nama','$email','$komentar')";
   $hasil = mysql_query($sqlstr,$conn);
   echo "Simpan bukutamu berhasil dilakukan";
 ?>
 </BODY></HTML>
```
au

**d. Buat file view.php untuk menampilkan isi buku tamu.** 

```
<?
$conn = mysalconnect("localhost", "root", "");mysql_select_db("faruq",$conn);
\deltahasil = mysql_query("select * from bukutamu",\deltaconn);
$jumlah = mysal num rows($hasil);echo "<center>Daftar Pengunjung</center>";
echo "Jumlah pengunjung : $jumlah";
\mathbf{\$a=1:}while($baris = mysgl fetch array($hasil))
\{ echo "<br>":
 echo $a; echo "<br>";
  echo "Nama : "; echo $baris[0]; echo "<br>";
 echo "Email : "; echo $baris[1]; echo "<br>";
  echo "Komentar : "; echo $baris[2];
  \$a++; \}?>
```
#### **4. Membuat program searching database dengan menggunakan tabel no 3a**  Esa Ünggul Esa Ünggul Esa Unggul

#### **a. Buat file search.htm**

**<HTML> <HEAD><title>Cari Database</title></HEAD> <BODY><h1>Searching Buku Tamu untuk database MySQL</h1> <form action="hasilsearch.php" method="post"> <select name="kolom"> <option value="nama">nama</option>** qu **<option value="email">email</option> </select> Masukkan kata yang anda cari <input type ="text" type ="text" name="cari"> <input type ="submit" value="cari" > </form> </BODY> </HTML> b. Buat file hasilsearch.php untuk menampilkan data**  <? \$kolom=\$\_POST['kolom']; \$cari=\$\_POST['cari']; \$conn=mysql\_connect("localhost","root",""); mysql\_select\_db("faruq", \$conn); \$hasil=mysql\_query("select \* from bukutamu where \$kolom like '%\$cari%'",  $$$ conn $)$ ; gu \$jumlah=mysql\_num\_rows(\$hasil); echo "<br/>>br>"; echo "Ditemukan: \$jumlah"; echo "<br>": while(\$baris=mysql\_fetch\_array(\$hasil))  ${$  echo "Nama : "; echo  $$baris[0]$ ; echo "<br/>shing the "stand" school is denoted in the "stand" school is denoted in the "standard" school is denoted in the "standard" school is denoted in the "standard" school is denote echo "Email : "; echo \$baris[1]; echo "<br>"; echo "Komentar :"; echo \$baris[2];

**Igu** 

 } ?>

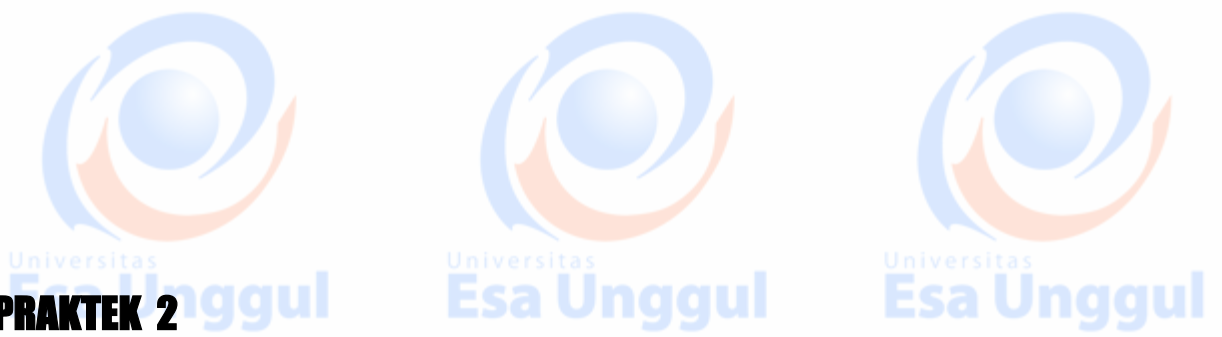

### **a. Buatlah tabel liga berikut ini, dengan 3 field : kode, negara, champion.**

**Create table liga ( kode char(3) not null, negara char(15), champion int );**

## **b. Isilah tabel dengan data berikut ini :**

**Insert into liga (kode, negara, champion) values ('jer','Jerman',4); Insert into liga (kode, negara, champion) values ('spa','Spanyol',4); Insert into liga (kode, negara, champion) values ('ing','Inggris',3); Insert into liga (kode, negara, champion) values ('bel','Belanda',3);**

#### **PENTING :**

Perintah-perintah Dasar Query (SQL) pada MySQL, Perlu diperhatikan, semua perintah yang dituliskan pada promptmysql harus diakhiri dengan titik koma(;)

**Esa Unggul** 

**gu** 

**Esa Unggul** 

## 1. Menguji interkoneksi PHP dgn MySQL.

```
<html>
<head><title>Koneksi Database MySQL</title></head>
<body>
<h1>Demo koneksi database MySQL</h1>
<?
$conn=mysql_connect ("localhost","root","");
if ($conn) {
   echo "OK";
} else 
    { echo "Server not connected";}
?>
</body></html>
```
2. Melihat perbedaan antara **mysql\_fetch\_array(), mysql\_fetch\_assoc(), dan mysql\_fetch\_row(). A. Akses databases menggunakan mysql\_fetch\_array()** 

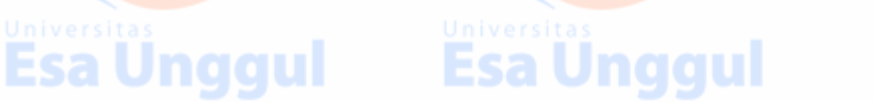

```
<HTML> 
<HEAD><title>Koneksi Database MySQL</title></HEAD> 
<BODY> 
<h1>Koneksi database dengan mysql_fetch_array</h1> 
<? 
$conn=mysql_connect ("localhost","root","") or die ("koneksi gagal");
                                                          Esa Unggul
mysql_select_db("faruq",$conn); 
$hasil = mysql_query("select * from liga",$conn); 
while ($row=mysql_fetch_array($hasil)) 
{ 
   echo "Liga " .$row["negara"]; //array asosiatif
   echo " mempunyai " .$row[2]; //array numeris 
  echo " wakil di liga champion <br>";
} 
?> 
</BODY> 
</HTML>
```
## **B. Akses databases menggunakan mysql\_fetch\_assoc()**

ul

**<HTML>**  <HEAD><title>Koneksi Database MySQL</title></HEAD> **<BODY> <h1>Koneksi database dengan mysql\_fetch\_assoc</h1> <? \$conn=mysql\_connect ("localhost","root","") or die ("koneksi gagal"); mysql\_select\_db("faruq",\$conn); \$hasil = mysql\_query("select \* from liga",\$conn); while (\$row=mysql\_fetch\_array(\$hasil)) { echo "Liga " .\$row["negara"]; echo " mempunyai " .\$row["champion"]; echo " wakil di liga champion <br>"; } ?>** 

```
</BODY> 
</HTML>
```
**</BODY></HTML>** 

Esa

Esa

## **C. Akses databases menggunakan mysql\_fetch\_row()**

**<HTML> <HEAD><title>Koneksi Database MySQL</title></HEAD> <BODY><h1>Koneksi database dengan mysql\_fetch\_assoc</h1> <? \$conn=mysql\_connect ("localhost","root","") or die ("koneksi gagal"); mysql\_select\_db("faruq",\$conn); \$hasil = mysql\_query("select \* from liga",\$conn); while (\$row=mysql\_fetch\_row(\$hasil)) { echo "Liga " .\$row[1]; echo " mempunyai " .\$row[2]; echo " wakil di liga champion <br>"; } ?>** 

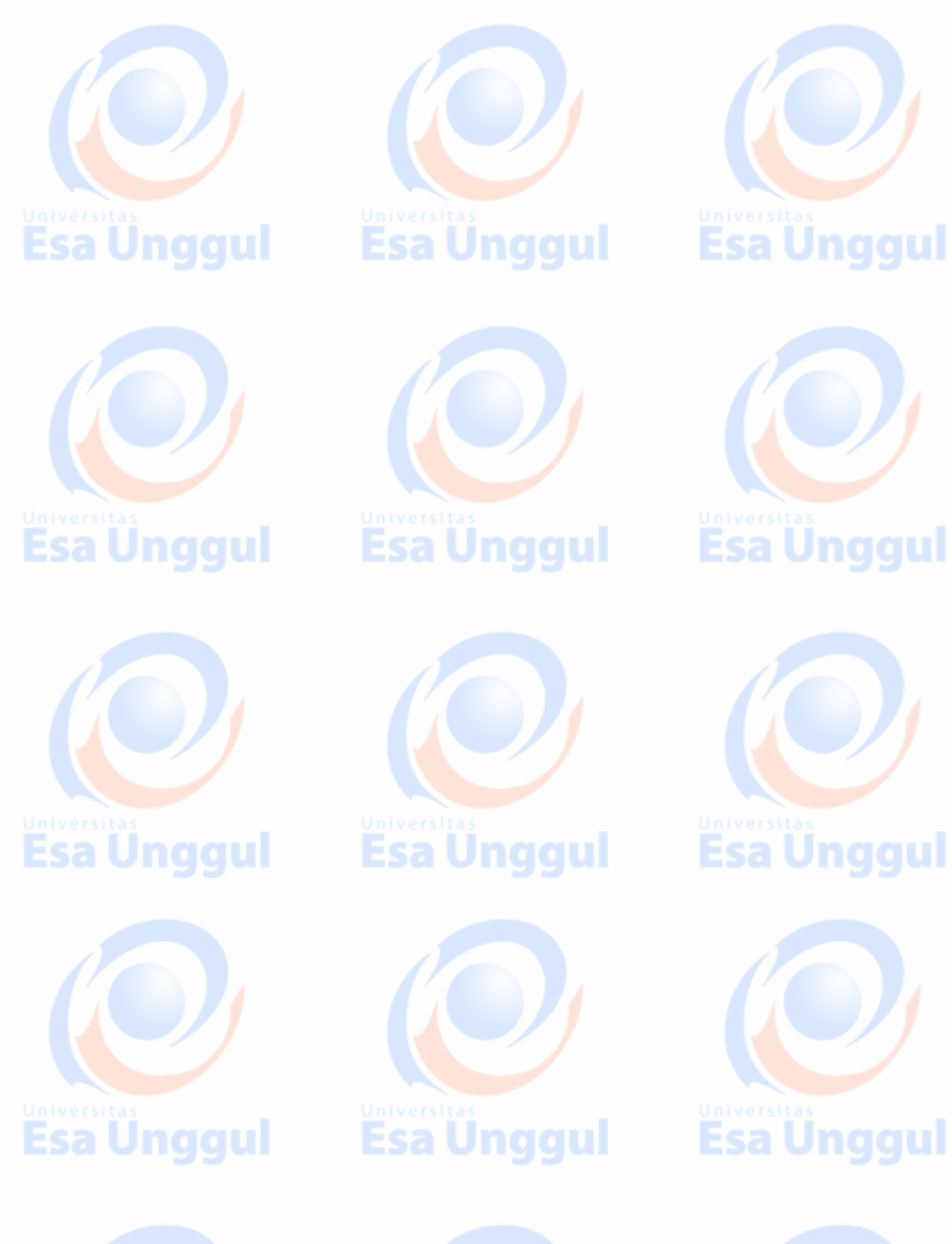

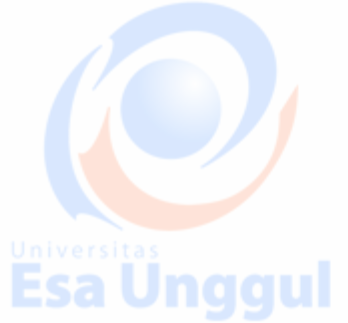

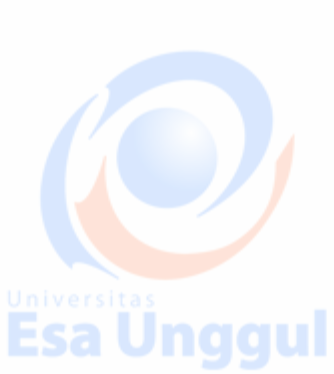

**Esa Ünggul**